## **Hvordan du bruker GolfMore-appen**

**GolfMore appen**

Bruk kameraet til å skanne QR-koden

## **2: Logg på eller opprett en konto**

Log ind med dit NGU-nummer.

Har du ikke et NGU-nummer kan du bruge din email.

Tryk 'Glemt password' hvis du har glemt dit password eller vil ændre det.

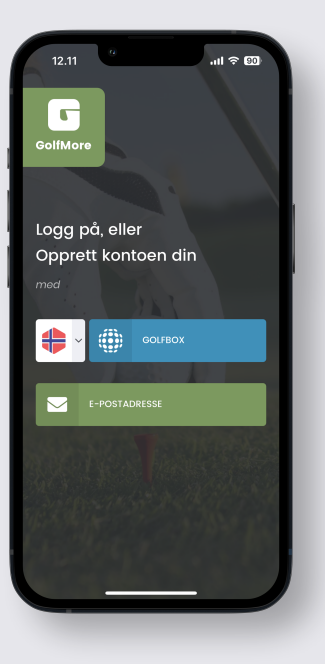

GolfMore

## **3: Fyll på**

**1: Nedlast** 

1: Velg "Besøk klubbens butikk"

2.: Velg kategori og klubb/ lokasjon

3: Velg produkt og trykk "Fyll på nå"

4: Betal med kredittkort, Apple Pay eller Google Pay.

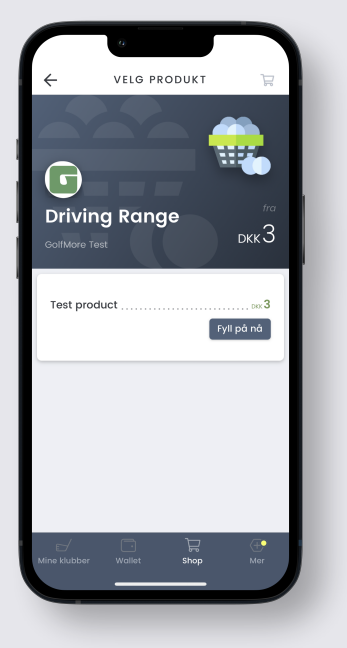

## **4: Dispensere**

betalingsautomaten

4: Trykk 'Utløs

1: Velg 'mine klubber' i menyen

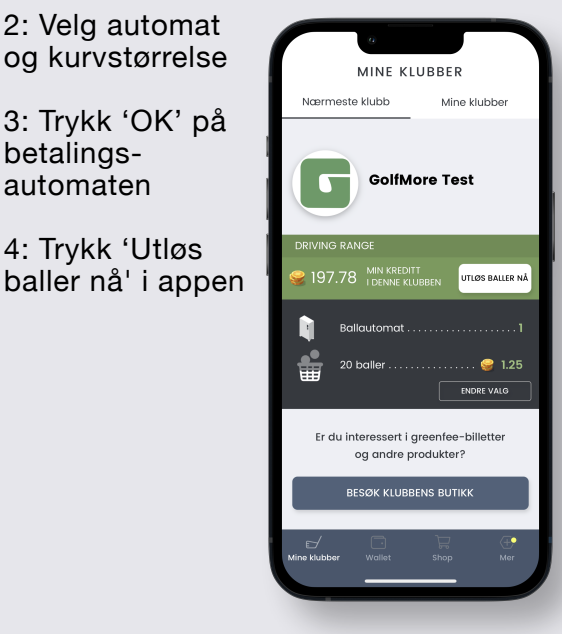